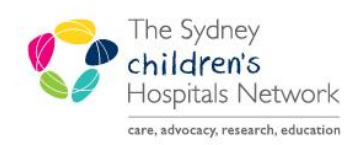

## UICKSTART

A series of helpful guides provided by the Information Technology Department

## **Accessing Finalized Anaesthesia Records for Nurses**

- 1. Open the Patient's chart in PowerChart.
- 2. Click **ContinuousDoc** and filter as necessary.
- 3. Select the Anaesthesia Record you wish to view.
- 4. Double click on **double click to view.**

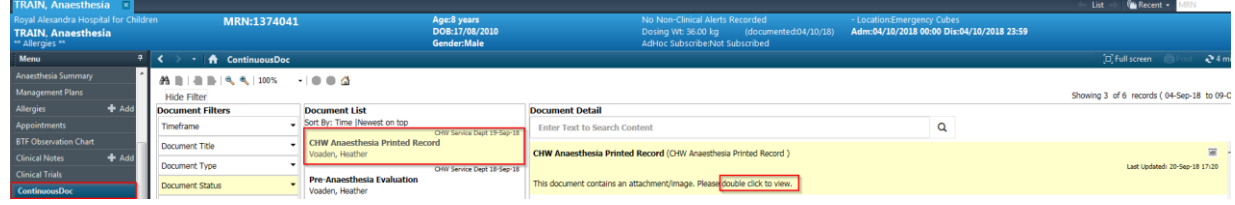

5. The Anaesthesia Record opens.

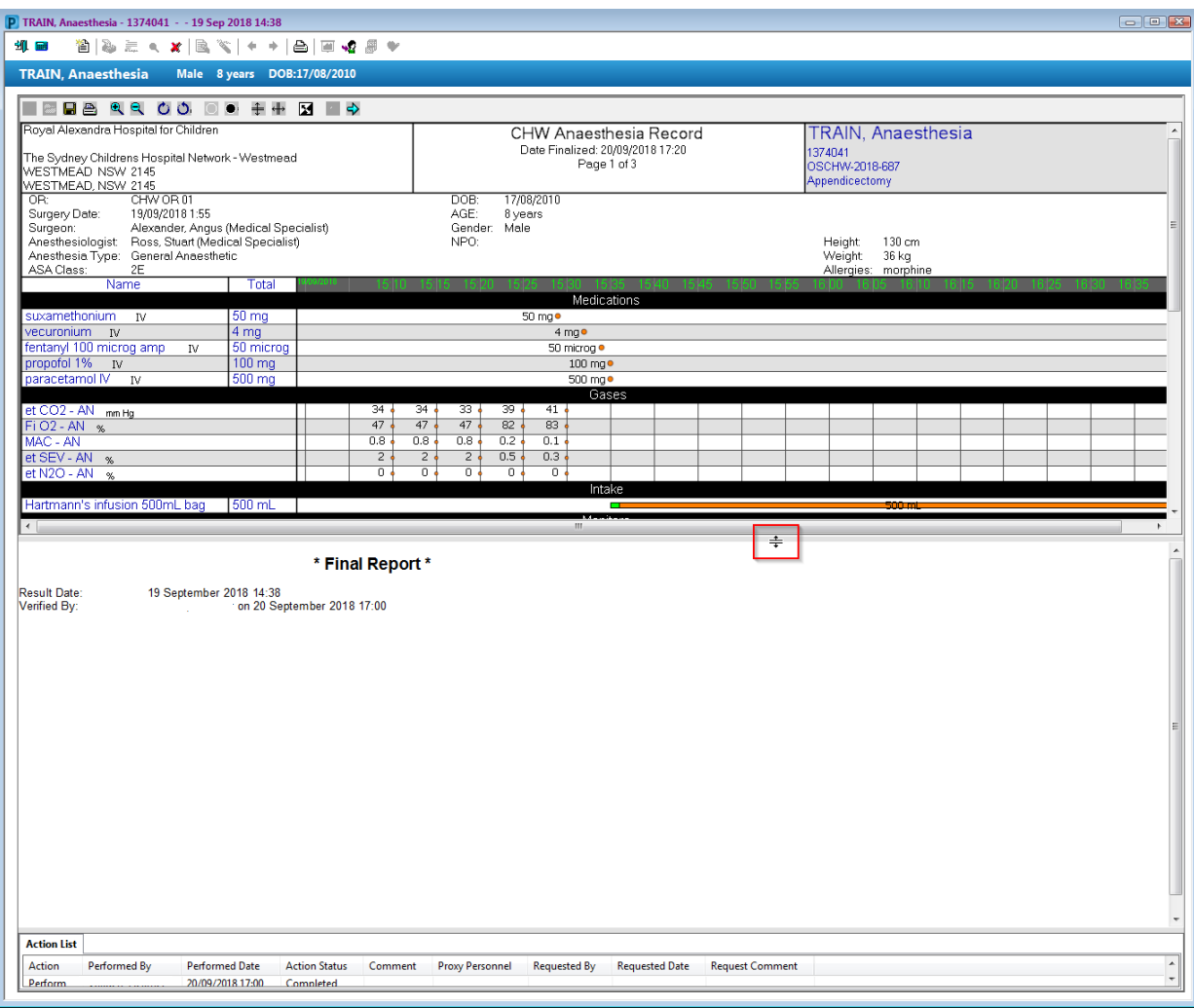

6. Drag lower bar of document to expand Anaesthesia Record, scroll up & down as necessary.

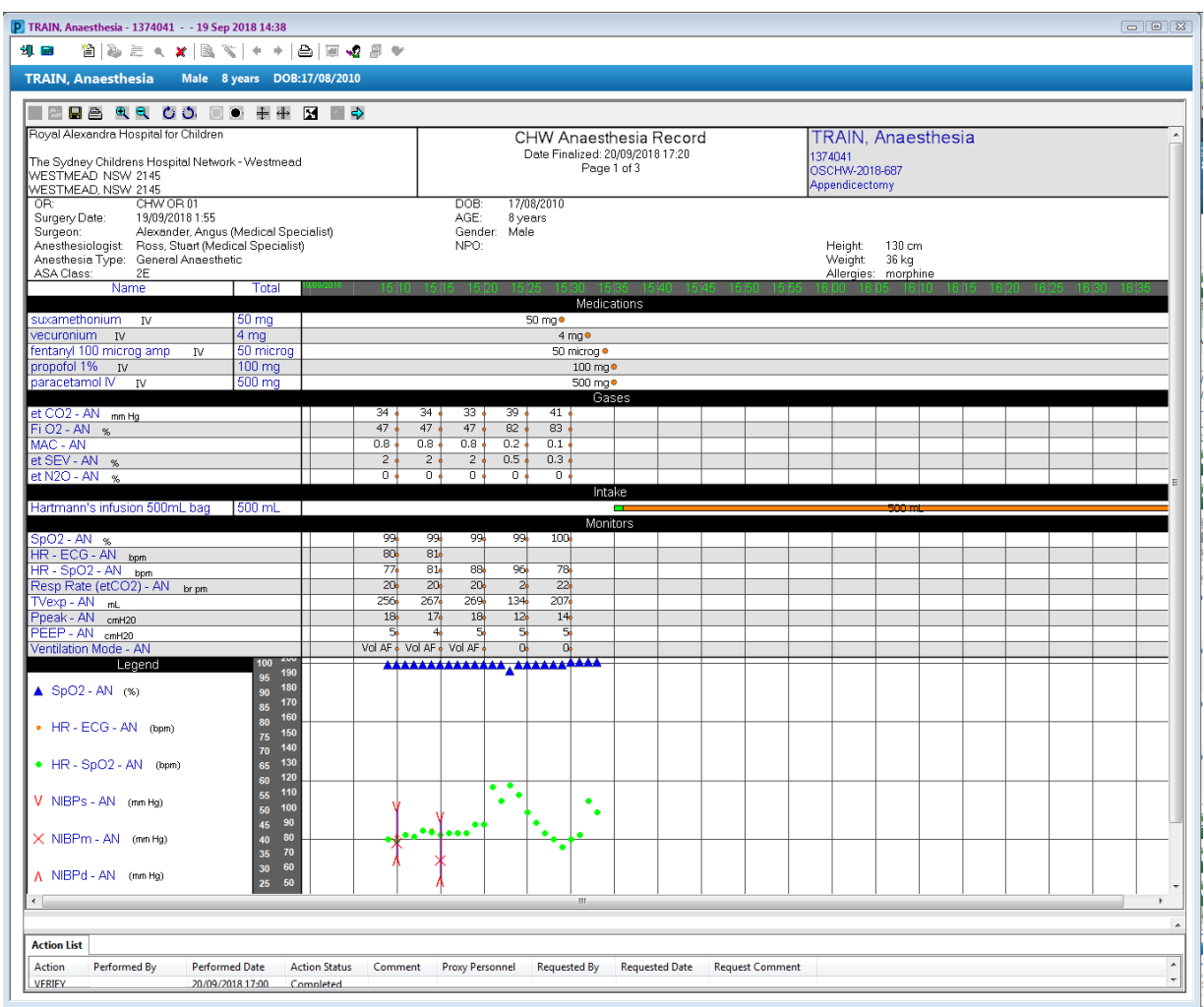

*Note: Do not zoom in or out as the text in the document renders in poor quality.*

*Note: The Anaesthesia Record can be printed by clicking on the print icon.*